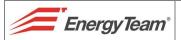

# **ModBus Programming Procedure for GSL-IT-DA**

## SUPPLEMENT TO USER MANUAL

## **INTRODUCTION**

By means of this procedure described it's possible to program the ModBus protocol in the GSL-IT-DA solarimeter, with an easy way to program and enable, step by step, the RS-485 port for data communication concerning Irradiation and Temperature, including activation and configuration for digital outputs.

## **NOTE:**

These instructions must be used in conjunction with GSL-IT-DA User Manual (Ref. 030\_ma)

Ref. 031\_ma Doc. PT/08-51 Rev. 1 Del: 04/05/2012 Released by: L. Gramegna Approved by: M. Bianchi

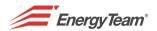

By programming the instrument it's possible to select different output modes, such as: Pulse digital output, Serial ModBus RTU. Current ( $4 \div 20 \text{ mA}$ ) output is always available.

#### NOTE:

One mode excludes the other: when the solarimeter is configured in ModBus communication mode, pulse digital output aren't longer updated, but the instrument can be probed through RS-485 serial port.

#### **DIGITAL OUTPUTS**

- 1 Verify that all 8 dip-switch are in **OPEN** position, then supply the solarimeter.
- 2 Move the dip-switch 8 to **CLOSED**: The "IRRADIATION" LED lights on steadily, the <u>configuring phase</u> has begun and the solarimeter doesn't acquire any more neither Irradiation nor Temperature.
- 3 Let the dip-switch 7 in **OPEN** position to select the digital outputs.
- 4 Move the dip-switch 6 to **CLOSED** to read Irradiation and internal Temperature in the solarimeter. Instead, leave it on **OPEN** to read Irradiation and external Temperature with PT100 connected.
- 5 Move the dip-switch 8 to **OPEN** to save the setting. "IRRADIATION" LED lights OFF, while "TEMPERATURE" LED lights ON.
- 6 Press **RESET** to resume normal operation, with the new setting.

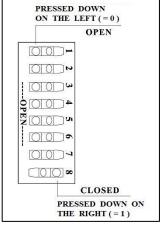

### RS-485 ModBus

This solarimeter supports ModBus-RTU-Slave protocol through RS-485 (8-X-1 protocol, where X is the parity). To ensure a correct working it's necessary to close both the extremities of the RS-485 line by inserting the Jumper J1 on the devices at the extremities of the line (see the picture on the enclosed document, Ref. 030\_ma).

- 1 Verify that all 8 dip-switch are in**OPEN**( = <math>0 ) position, then supply the solarimeter.
- 2 Move the dip-switch 8 to **CLOSED** ( = 1): "IRRADIATION" LED lights steadily, the <u>configuring phase</u> has begun and the solarimeter doesn't acquire any more neither Irradiation nor Temperature.
- 3 Move the dip-switch 7 to **CLOSED** ( = 1 ) to enter ModBus setting mode.
- 4 Move the dip-switches from 1 to 3 according to the combinations shown on the left table below to select the communication speed (Baud Rate).

| Dip | Swi | tch | Baud Rate |  |  |  |  |
|-----|-----|-----|-----------|--|--|--|--|
| 1   | 2   | 3   | bit/s     |  |  |  |  |
|     |     |     |           |  |  |  |  |
| 0   | 0   | 0   | 2400      |  |  |  |  |
| 1   | 0   | 0   | 4800      |  |  |  |  |
| 0   | 1   | 0   | 9600      |  |  |  |  |
| 1   | 1   | 0   | 19200     |  |  |  |  |
| 0   | 0   | 1   | 38400     |  |  |  |  |
| 1   | 0   | 1   | 57600     |  |  |  |  |
| 0   | 0 1 |     | 115200    |  |  |  |  |

| Dip S | witch | Parity             |  |  |  |  |
|-------|-------|--------------------|--|--|--|--|
| 4     | 5     |                    |  |  |  |  |
|       |       |                    |  |  |  |  |
| 0     | 0     | None               |  |  |  |  |
| 1     | 0     | Even               |  |  |  |  |
| 0     | 1     | Odd                |  |  |  |  |
| 1     | 1     | None + 2 stop bits |  |  |  |  |

5 – Move the dip-switches from 4 to 5 according to the combinations shown on the right table above to select the Parity.

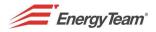

- 6 Move to **OPEN ( = 0 )** the dip-switch 8 to save the setting. "IRRADIATION" LED lights OFF, while "TEMPERATURE" LED lights ON.
- 7 Press **RESET** to resume normal operation, with the new ModBus setting.
- 8 Move the dip-switches from 1 to 7 according to the combinations shown on the table below to select the solarimeter's address, from 1 to 128, according to the logic shown:

|         |     | 1 2 3 4 |     | 1 2 3 4 |     | 1 2 3 4 | 1 2 3 4 | 1 2 3 4 | 1 2 3 4 | 1 2 3 4 | 1 2 3 4 | 1 2 3 4 |     | 1 2 3 4 | 1 2 3 4 | 1 2 3 4 |
|---------|-----|---------|-----|---------|-----|---------|---------|---------|---------|---------|---------|---------|-----|---------|---------|---------|
| 5 6 7 8 | 1   | 2       | 3   | 4       | 5   | 6       | 7       | 8       | 9       | 10      | 11      | 12      | 13  | 14      | 15      | 16      |
| 5 6 7 8 | 17  | 18      | 19  | 20      | 21  | 22      | 23      | 24      | 25      | 26      | 27      | 28      | 29  | 30      | 31      | 32      |
| 5 6 7 8 | 33  | 34      | 35  | 36      | 37  | 38      | 39      | 40      | 41      | 42      | 43      | 44      | 45  | 46      | 47      | 48      |
| 5 6 7 8 | 49  | 50      | 51  | 52      | 53  | 54      | 55      | 56      | 57      | 58      | 59      | 60      | 61  | 62      | 63      | 64      |
| 5 6 7 8 | 65  | 66      | 67  | 68      | 69  | 70      | 71      | 72      | 73      | 74      | 75      | 76      | 77  | 78      | 79      | 80      |
| 5 6 7 8 | 81  | 82      | 83  | 84      | 85  | 86      | 87      | 88      | 89      | 90      | 91      | 92      | 93  | 94      | 95      | 96      |
| 5 6 7 8 | 97  | 98      | 99  | 100     | 101 | 102     | 103     | 104     | 105     | 106     | 107     | 108     | 109 | 110     | 111     | 112     |
| 5 6 7 8 | 113 | 114     | 115 | 116     | 117 | 118     | 119     | 120     | 121     | 122     | 123     | 124     | 125 | 126     | 127     | 128     |

Example:  $\begin{bmatrix} 1 & 2 & 3 & 4 & 5 & 6 & 7 & 8 \\ \hline 1 & 1 & 1 & 1 & 1 & 1 \end{bmatrix} = 59$   $\begin{bmatrix} 1 & 2 & 3 & 4 & 5 & 6 & 7 & 8 \\ \hline 2 & 1 & 1 & 1 & 1 & 1 \end{bmatrix} = CLOSED (status 1)$ 

#### WORKING IN MODBUS MODALITY

The command "Read Holding Register" (0x03) is identified; it makes possible the specification of a begin-reading address from 0000 to 0009, with the number of data to be read (16 bits per data) from 1 to 10. The solarimeter will answer with the requested data, in accordance with the following table:

| Address | Content                                   | Data                      | Data type    | Measure units    |
|---------|-------------------------------------------|---------------------------|--------------|------------------|
| 0000    | Status                                    | 0 = Calibration error (*) | Unsigned int |                  |
|         |                                           | 1 = Calibration OK        |              |                  |
| 0001    | Irradiation                               | 0 ÷ 1200                  | signed int   | W/m <sup>2</sup> |
| 0002    | PT100 External Temperature                | -40,0 ÷ +180,0            | signed int   | °C x 10          |
| 0003    | Internal Temperature                      | -40,0 ÷ +180,0            | signed int   | °C x 10          |
| 0004    | Average value of Irradiance               | 0 ÷ 1200                  | Unsigned int | W/m <sup>2</sup> |
| 0005    | Average value of External Temperature     | -40,0 ÷ +180,0            | signed int   | °C x 10          |
| 0006    | Average value of Internal Temperature     | -40,0 ÷ +180,0            | signed int   | °C x 10          |
| 0007    | N° average values of Irradiance           | 1 ÷ 7200                  | Unsigned int |                  |
| 8000    | N° average values of External Temperature | 1 ÷ 7200                  | Unsigned int |                  |
| 0009    | N° average values of Internal Temperature | 1 ÷ 7200                  | Unsigned int |                  |

(\*) <u>NOTE</u>: An eventual 0 value on the "Status" data ( calibration error ) signals a wrong operating condition: contact Energy Team assistance.

Ref. 031\_ma Doc. PT/08-51 Rev. 1 Del: 04/05/2012 Released by: L. Gramegna Approved by: M. Bianchi

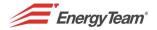

### **COMMUNICATION CHARACTERISTICS**

- The values of temperature are transmitted as tenths of degree/Celsius with sign: for example, if 0x00FD hexadecimal value is received (corresponding to 253 in decimal), the effective temperature measured is 253/10 = 25,3 °C.
- The average values of the sizes acquired are set to zero when the corresponding register is read every time. In the absence of reading-cycle the average value is stored for a maximum time of 2 hours, after that it's automatically set to zero.
- The sizes concerning Irradiation and Temperature are acquired every second; however, it's possible to probe the solarimeter several times per second, obtaining in response the last acquired value.
- If, for any reason, a data is out of the valid measuring range (for example: if the external probe isn't connected), the 0xAA00 hexadecimal value (22016 decimal) is transmitted, corresponding to a reading too low, or 0XAAFF (21761 decimal), corresponding to a reading too high.
- If a command different than 0x03 or an impossible combination of addresses and data are sent to Solarimeter's ModBus address, will return a message showing an operative error respectively of **Illegal Function** or **Illegal Address**. Instead, if other types of error will be recognized, the master request will be ignored.

#### NOTE:

Avoid to program the configuration parameters when a ModBus communication has already started. In the possibility of insert the solarimeter into a ModBus network already existing, disconnect the corresponding clamp during the programming steps.

Ref. 031\_ma Doc. PT/08-51 Rev. 1 Del: 04/05/2012 Released by: L. Gramegna Approved by: M. Bianchi